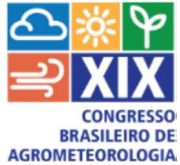

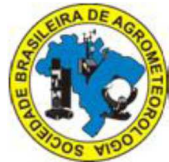

**Módulo de importação e tratamento de dados hidroclimatológicos na preparação para a simulação hidroclimática** 

*Gláucio Ferreira Loureiro<sup>1</sup> ; Carlos Rogério de Mello<sup>2</sup> ; Sílvia de Nazaré Monteiro Yanagi <sup>3</sup> ;* 

<sup>1</sup> Eng Agrícola, Doutorando, Depto. de Engenharia, UFLA, Lavras-MG, Fone: (35)8822-2356, glaucio\_ufla@yahoo.com.br 2 Eng. Agrícola, Prof. Associado, Depto. de Engenharia, UFLA, crmello@deg.ufla.br 3 Bacharel em Meteorogia, Prof.Adjunto, Depto. de Engenharia, UFLA, snmonteiro@yahoo.com.br

**RESUMO:** Objetivou-se com este trabalho o desenvolvimento de um módulo em VBA (Visual Basic for applications) em Microsoft Office Access© visando o tratamento de grande volume de dados hidroclimatológicos para uso na simulação hidroclimática. Os dados, na maioria dos casos, são adquiridos por meio da Agência Nacional de Águas ou por agências estaduais com poucas séries de dados disponíveis, sendo que com frequência, os dados que apresentam caracteres indesejados ou falhas. O aplicativo tem como característica o tratamento dos espaços em vazios além de um tratamento quanto a caracteres não desejáveis e agrupamento dos dados. O processamento dos dados geram cálculos de média mensal, média diária e média anual. O aplicativo demonstrou ter um conceito simples no que se refere ao uso, tendo em vista que os ícones para acesso as ações estão dispostas de forma ordenada e sequencial.

**PALAVRAS-CHAVE:** banco de dados, módulo de programação, cálculos hidrológicos.

#### **Terminal of importation and treatment of data hidroclimatológicos in the preparation for the hydroclimatic simulation**

**ABSTRACT:** In the present work was to development a module in VBA (Visual Basic for applications) in Microsoft Office Access © aimed at treating large volume of hidroclimatológicos data for use in hydroclimatic simulation. The data, in most cases, are available through the National Water Agency or by state agencies with few data, and often data have unwanted characters or failures. The application is characterized by treating the empty spaces and characters not desirable and grouping of data. Data processing generate monthly average calculations, average daily and annual average. The application have a simple concept with regard to the use in order, the access the icons for the actions are arranged in an orderly and sequential manner.

**KEY WORDS**: database, programming module, hydrological calculations

## **INTRODUÇÃO:**

Os dados hidrológicos têm um papel fundamental nos estudos que envolvem os recursos hídricos bem como as alterações ambientais que o cercam. Devido à grande parte do monitoramento ser recente ou mesmo pela dificuldade de leitura dos aparatos, muitas das vezes os dados apresentam falhas, erros ou apresentam uma configuração não favorável aos pesquisadores demandando tempo para tabulação, bem como correção dos dados.

A partir disso surgiu a necessidade do desenvolvimento de uma ferramenta que seja mais acessível e mais rápida no processamento. Com isso, desenvolveu-se uma ferramenta que utiliza como plataforma

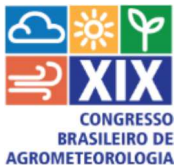

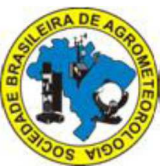

o *Access* 2003, sendo o mesmo denominado por Silberchatz et al (2006) como sendo um tipo de Sistema de Gerenciamento de Banco de Dados Relacional (SGBDR) que é composto de macros, formulários, consultas e relatórios e que fornece recursos para manipulação, definição e controle de um grande volume de dados com módulo programado em *Visual Basic for Aplicattions* além de consultas e formulários. Assim o aplicativo desenvolvido têm como características principais: o tratamento de espaços vazios, caracteres indesejados e cálculos primários tais como: média diária, mensal e anual.

O aplicativo foi desenvolvido e passou por um período de adaptação, sendo já amplamente utilizado no cálculo de média diária, mensal e anual de dados de vazões. Observou-se que o aplicativo reduziu consideravelmente o tempo de cálculo e tratamento de dados, além de demonstrar uma interface de faço manipulação pelos usuários.

### **MATERIAIS E MÉTODOS:**

O aplicativo foi desenvolvido no Setor de Engenharia de Água e Solo do Departamento de Engenharia da Universidade Federal de Lavras. Utiliza-se do pacote Microsoft Office© em que os dados são importados de uma planilha em Microsoft Office Excel para o aplicativo Microsoft Office Access. Os módulos utilizados no Access foram programados em VBA, de forma que a opção "apaga vazios" fica responsável, através de um conjunto de consultas, por apagar espaços vazios na planilha e impedir que erros ocorram no momento dos cálculos que são feitos.

O "tratamento de dados" foi programado em VBA em que todas as datas da série são geradas, pois na maioria das vezes as séries não apresentam todas as datas deixando espaços vazios.

No "Agrupar dados" os dados são agrupados, pois existem partes da planilha que podem estar vazios sem data e sem dados, fazendo com que os cálculos não consigam ser feitos.

O "Processar Dados" foi programado em VBA e fica responsável por fazer os cálculos de média diária, tendo em vista que na maioria das séries há mais de uma leitura no dia. Estes cálculos são feitos utilizando-se de estruturas de repetição e estruturas condicionais, em que para cada variável hidroclimática é calculado uma média diária formando uma série de dados diários. A partir dos cálculos de dados diários, o aplicativo calcula a "média mensal" e "média anual.

O botão "Deleta Dados" é executado por meio de uma macro que executa diversas consultas, recursos disponível no Access, que apaga todos os dados de todas as tabelas e consultas do aplicativo.

#### **RESULTADOS E DISCUSSÃO:**

O aplicativo apresentou como resultado final uma tela na qual são apresentados quatro ícones a esquerda e três ícones a direita, sendo também disponibilizados o ícone de deletar dados (Figura 1).

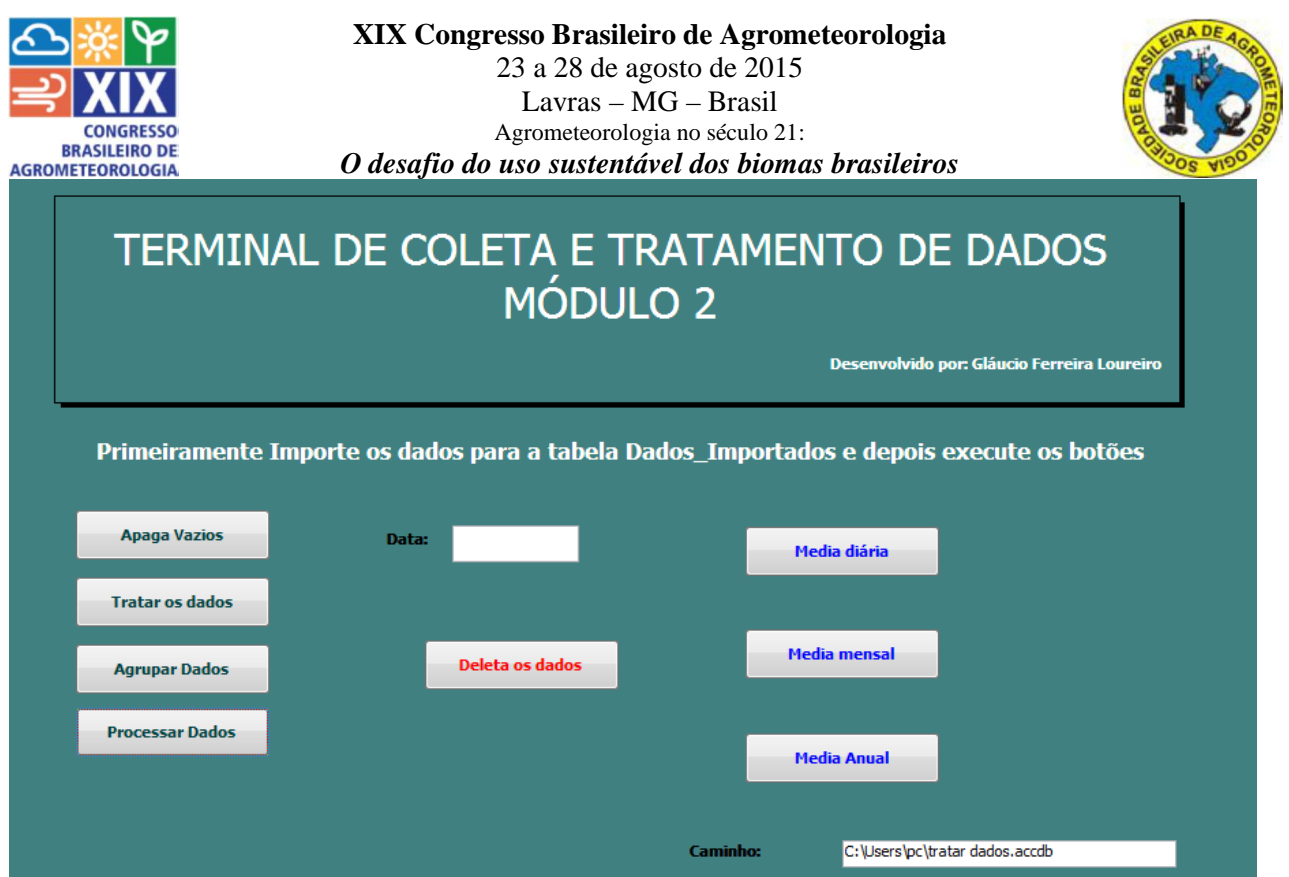

Figura 1. Tela principal do aplicativo

O funcionamento do aplicativo ocorre a partir da importação dos dados a serem trabalhados para dentro da base de dados, sendo que esta importação é feita para uma tabela já criada para dentro do aplicativo.

| ∵≆<br>C <sub>in</sub><br>w                                                                                                    |                                                                            |                              |                                            |                     | media_diaria - Microsoft Access        |                                                             |                                                                                                    |          |                                                      |                          | <b><i><u>CONNELL</u></i></b> |
|----------------------------------------------------------------------------------------------------|----------------------------------------------------------------------------|------------------------------|--------------------------------------------|---------------------|----------------------------------------|-------------------------------------------------------------|----------------------------------------------------------------------------------------------------|----------|------------------------------------------------------|--------------------------|------------------------------|
| Ø<br>Criar<br>Dados Externos<br>Início                                                                                         | Ferramentas de Banco de Dados                                              |                              |                                            |                     |                                        |                                                             |                                                                                                    |          |                                                      |                          | ⊛<br>$ \sigma$               |
| $\sqrt{\frac{2}{3}}$<br>F.<br>$\overline{X}$<br>Œ<br>Importações<br>Lista do<br>Access<br>Excel<br>SharePoint & Mais<br>Salvas | > Arquivo de Texto<br>a <sup>nd</sup> Arquivo XML<br>Exportações<br>Salvas | U<br>UC<br>Excel<br>Lista do | (w) Word<br>Arquivo de Texto<br>SharePoint | t<br>Criar<br>Email | <b>The A</b><br>Gerenciar<br>Respostas | G<br><b>FIELDS</b><br>SU<br>rabalhar Sincronizar<br>Online. | ist Descartar Alterações<br>Armazenar Dados da Lista em Cache<br><b>Edit Vincular Listas Novamente</b> |          | $\sim$<br>$\mathbb{D}$<br>Mover para<br>o SharePoint |                          |                              |
| Importar                                                                                                    |                                                                            | Exportar                     |                                            |                     | Listas do SharePoint<br>Coletar Dados  |                                                             |                                                                                                    |          |                                                      |                          |                              |
| Todos os Objetos do Acc v<br>$\ll$                                                                                             | - Precipitacac -<br>Data                                                   | TempMaxr -                   | TempMinin -                                | Insolacao           | PressaoAtn -                           | TempBubo -                                                  | TempBulbo -                                                                                            | Tmed com | · UmidadeRe                                          | DirecanVen - Velocidade\ |                              |
| apaga_media_anual<br>$\times$<br>×                                                                                             | 01/01/1961                                                                 | 29,2                         | 21,4                                       |                     | 949.05                                 | 24.6                                                        | 22,4                                                                                                   | 23,52    | 86.5                                                 | 24,333333333. 2,66666666 |                              |
| $\times$<br>apaga media diaria                                                                                                 | 01/01/1961                                                                 | 29,2                         | 21,4                                       |                     | 949,05                                 | 24,6                                                        | 22,4                                                                                                   | 23,52    | 86,5                                                 | 24,3333333332,66666666   |                              |
| $\times$<br>apaga media diaria corri                                                                                           | 01/01/1961                                                                 | 29,2                         | 21,4                                       |                     | 949,05                                 | 24,6                                                        | 22,4                                                                                                   | 23,52    | 86,5                                                 | 24,33333333. 2,66666666  |                              |
|                                                                                                    | 02/01/1961                                                                 |                              |                                            |                     |                                        |                                                             |                                                                                                    |          |                                                      |                          |                              |
| ×<br>apaga_media_mensal                                                                                                    | 02/01/1961                                                                 |                              |                                            |                     |                                        |                                                             |                                                                                                    |          |                                                      |                          |                              |
| $\mathbf{x}$<br>apaga_vazios                                                                                                   | 02/01/1961 2.8                                                             | 25,4                         | 21                                         |                     |                                        | 947,4666666; 23,33333333; 22,06666666; 22,56                |                                                                                                    |          | 91,5                                                 | 7.6666666667 2.66666666  |                              |
| πŢ<br>apaga_caminho                                                                                                    | 03/01/1961                                                                 |                              |                                            |                     |                                        |                                                             |                                                                                                    |          |                                                      |                          |                              |
| <b>Rep</b><br>Dados_Importados1                                                                                                | 03/01/1961                                                                 |                              |                                            |                     |                                        |                                                             |                                                                                                    |          |                                                      |                          |                              |
|                                                                                                    | 03/01/1961 28                                                              | 25,2                         | 20,8                                       |                     | 948,5                                  | 23,2                                                        | 22,46666666; 22,76                                                                                     |          | 93,75                                                | 15,333333333:1           |                              |
| 唧<br>media_anual                                                                                                    | 04/01/1961                                                                 |                              |                                            |                     |                                        |                                                             |                                                                                                    |          |                                                      |                          |                              |
| 匣<br>media diaria                                                                                                    | 04/01/1961                                                                 |                              |                                            |                     |                                        |                                                             |                                                                                                    |          |                                                      |                          |                              |

Figura 2. Tela mostrando os dados de média diária

Após trabalhados os dados, o aplicativo tem como recurso a exportação dos dados trabalhados para uma planilha de Excel, sendo estes dados exportados de maneira simples, bastando selecionar a planilha que o aplicativo irá exibir, executar o comando copiar do computador e posteriormente o comando colar em qualquer planilha de *Excel*.

#### **CONCLUSÕES**

O aplicativo apresentou uma interface bastante simples, o que facilitou sua utilização por grupos de estudos envolvendo professores e estudantes de iniciação científica. Além disso, o tempo de

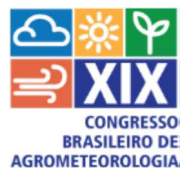

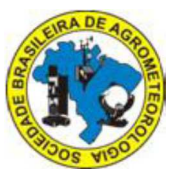

manipulação e tabulação dos dados foi consideravelmente baixo, quando comparado aos métodos manuais anteriores, demonstrando ser uma ferramenta eficaz no tratamento e manipulação dos bancos de dados. Assim como, os resultados finais calculados pelo aplicativo apresentaram uma boa consistência, com precisão de até 16 casas decimais. Portanto, tem-se que esta ferramenta pode ser uma importante aliada na manipulação, tratamento e organização de bancos de dados, somando-se a isto, o fácil manuseio e a simplicidade nos cálculos desenvolvidos. O aplicativo terá como desenvolvimento futuro cálculos para média mensal em um período de 30 anos o que corresponde por exemplo a uma normal hidroclimatológica.

# **REFERÊNCIAS BIBLIOGRÁFICAS:**

SILBERSCHATZ, A; KORTH, H.F.; SUDARSHAN. **Sistema de Banco de Dados**; tradução VIEIRA, D. – Rio de Janeiro: Elsevier, 2006.